## W O R K I N G W I T H L I G H T R O O M

There's no denying that Adobe Lightroom is a great product for ingesting, editing and organizing your images. Many of its organizational capabilities overlap some of those offered in our Catalogue, but Lightroom leaves out a lot of information that is vital for a professional photographer.

How do you keep track of model and property releases? How do you easily contact a model or property owner if there's no linked address? How do you remember if there are usage restrictions or other limitations on an image? Where is the history of previous usage and rights granted to avoid conflicts?

Lightroom can add a copyright notice, but what about writing complete and properly worded licenses into the metadata? What do you do to keep track of the licenses?

If you've made extensive adjustments to an image and perhaps created a few additional iterations, how do you track those and their various locations? How do you know which one is the prime copy?

If you make prints, especially art prints, how can you keep track of the sizes, quantities and the series numbers for limited editions? Who bought prints and which ones? How many prints have you sold of a particular image and what do those sales add up to?

What if you want to readily look up and access page data from more than one computer? Catalogue can handle one at a time or several computers at once, even from a remote location via the internet.

Catalogue continues to be the best there is for keeping track of the information relating to your images. It holds its own as an alternative to Lightroom, but it works very well in partnership with Lightroom too. In fact, you can add selected images to Catalogue by dragging them from Lightroom to the Catalogue Image Record. All the associated metadata is processed and added along with a thumbnail of the image.

Click on the zoom box in the upper right corner of the Image Record in order to make the window a convenient target size for dragging. Click again to restore its full size.

In either size, you can drag one or many images from Lightroom (or from the Desktop or any other drag savvy software) onto the image area of the Image Record.

In Catalogue you can then start tracking all of the items mentioned above as well as anything else you need to know about an image.

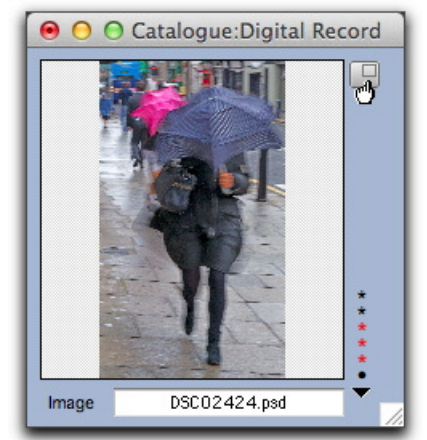

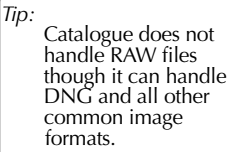

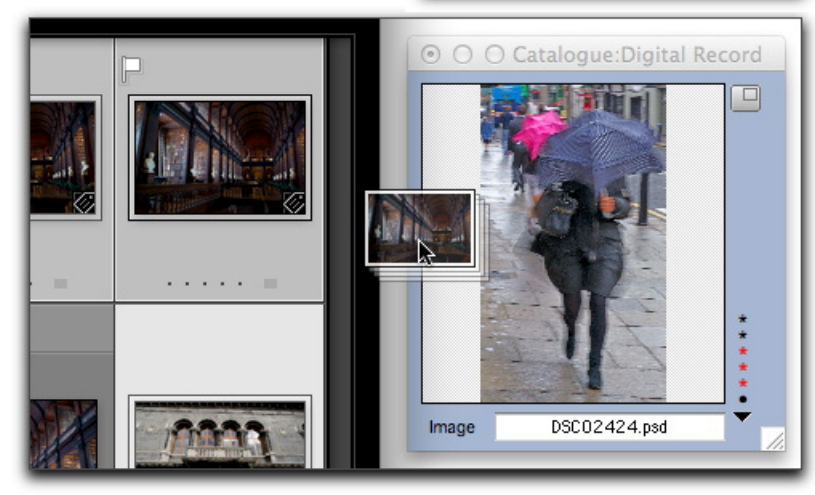

Adding keywords is considerably more organized and faster when done in Catalogue. You can install third party keyword lists or build your own. You can even have the built in thesaurus convert many of your entries to German, Spanish or French as you go. Lightroom notes and utilizes the changes and additions once they're written into the images.

Use Terminology to construct and write licenses that can be added to your images as metadata via Catalogue or Stocksheet. Create digital submissions, track licenses, invoice for licenses with all the proper associations to the image. In other words, this is the business end of your digital image library.

If you make metadata changes via Lightroom or any other software, just click on the Metadata popup in Catalogue and choose Update This Entry or Update Selected Entries

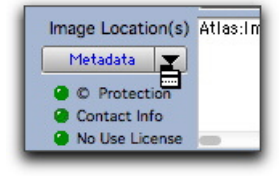

to have the records in Catalogue brought up to date; synchronized.

It adds up to a nice symbiotic relationship that works to your benefit.

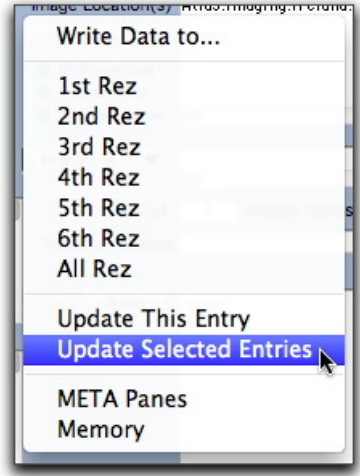

Note: The Update features in the Metadata popup menu are as of version 6.0.3 released on January 2, 2012. To check your version, open Catalogue and choose About Catalogue from the Access menu. This version also provides options to disable confirmation dialogs when adding images in order to streamline the process.